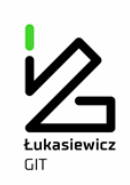

## **INSTRUKCJA UŻYTKOWNIKA SYSTEMU i-EKOSPAWANIE**

1. System i-EkoSpawanie został udostępniony na Informatycznej Platformie Spawalniczej Instytutu Spawalnictwa – IPS [\(http://www.spawcity.is.gliwice.pl/\)](http://www.spawcity.is.gliwice.pl/) w strefie dla zarejestrowanych.

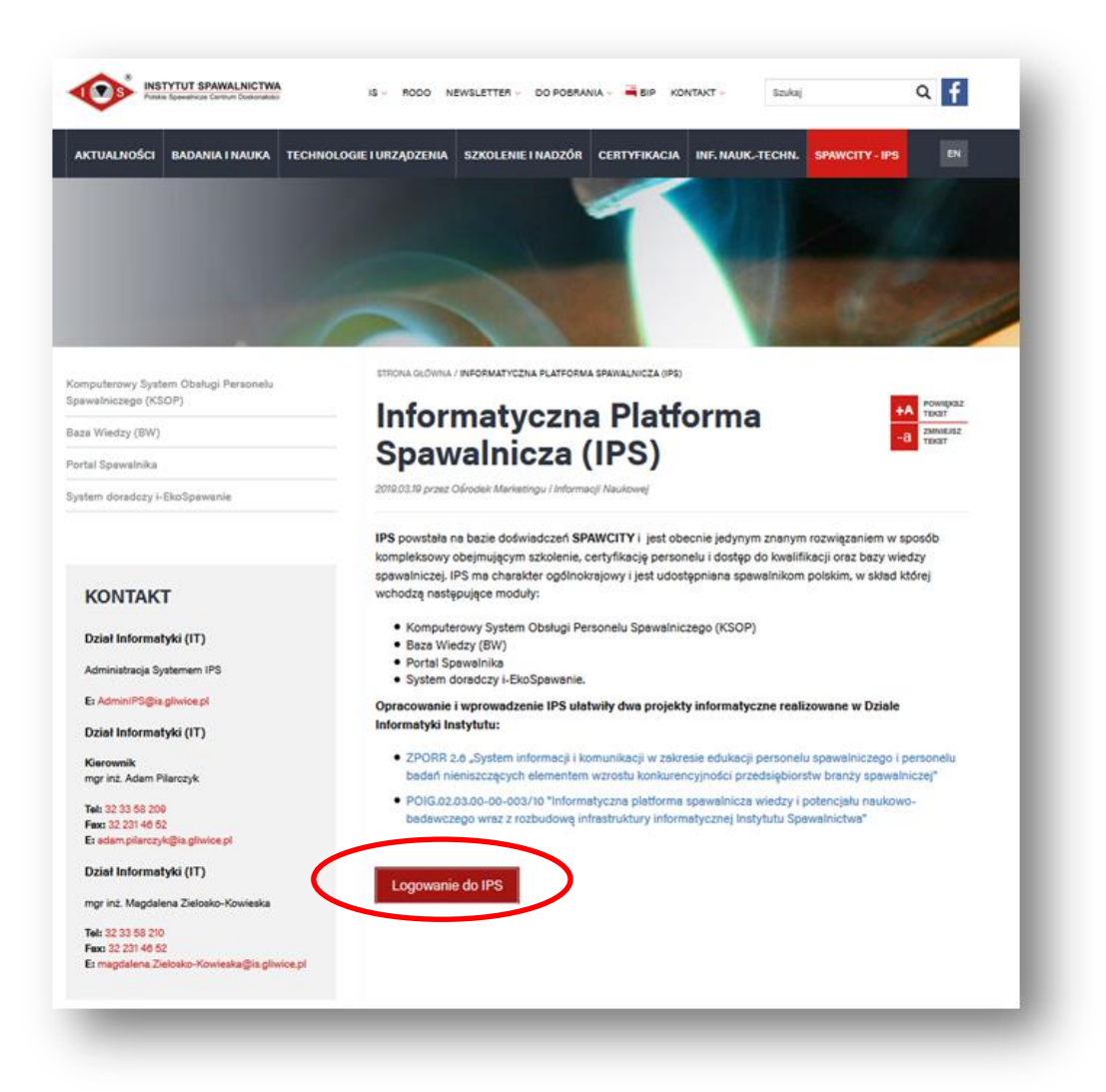

2.

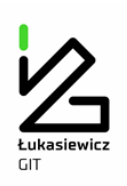

Po kliknięciu w link "Informatyczna Platforma Spawalnicza (IPS)" użytkownik przeniesiony zostanie do strony logowania Systemu i-EkoSpawanie i ma możliwość wprowadzenia otrzymanego drogą mailową: identyfikatora, hasła oraz musi przepisać losowo wybrany ciąg liter-cyfr (captcha).

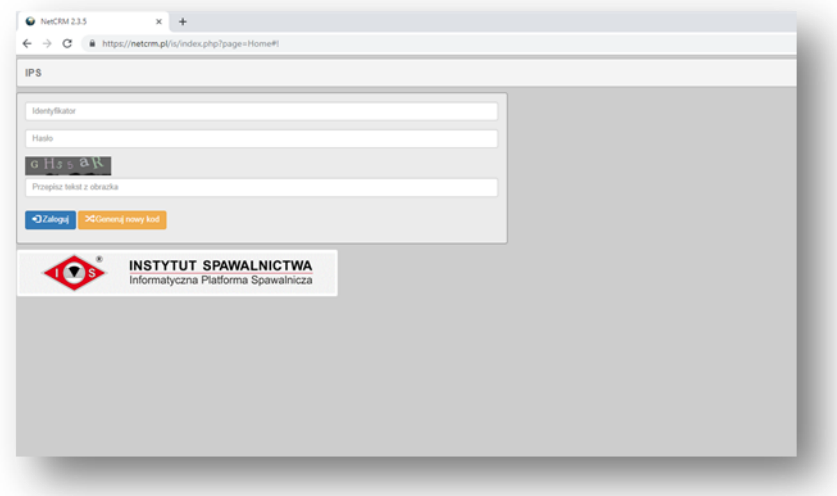

Następnie użytkownik zostanie poproszony o zmianę otrzymanego mailem hasła (wpisuje hasło otrzymane mailem oraz dwa razy hasło nowe):

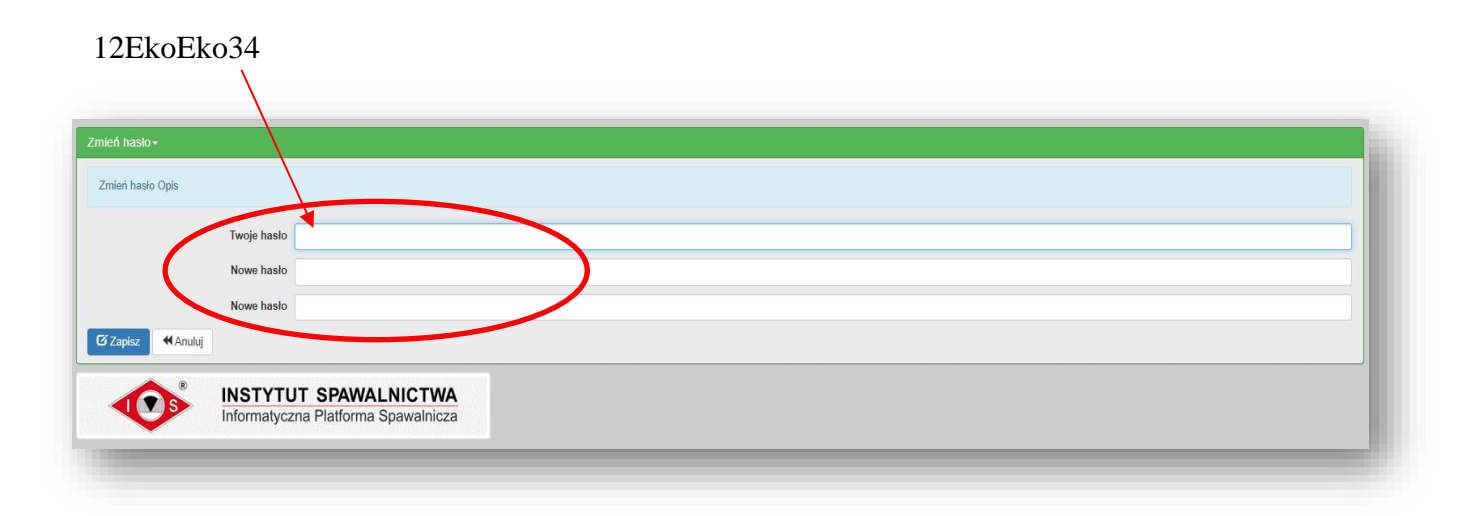

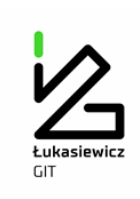

Na ekranie startowym systemu i-EkoSpawanie umieszczono wszystkie procesy spawania i procesy pokrewne, dla których wprowadzono dane dotyczące emisji zanieczyszczeń. Na tym ekranie użytkownik rozpoczyna projektowanie swoich obliczeń. Najechanie myszką na ikonę ", w całym systemie, umożliwia "wejście głębiej".

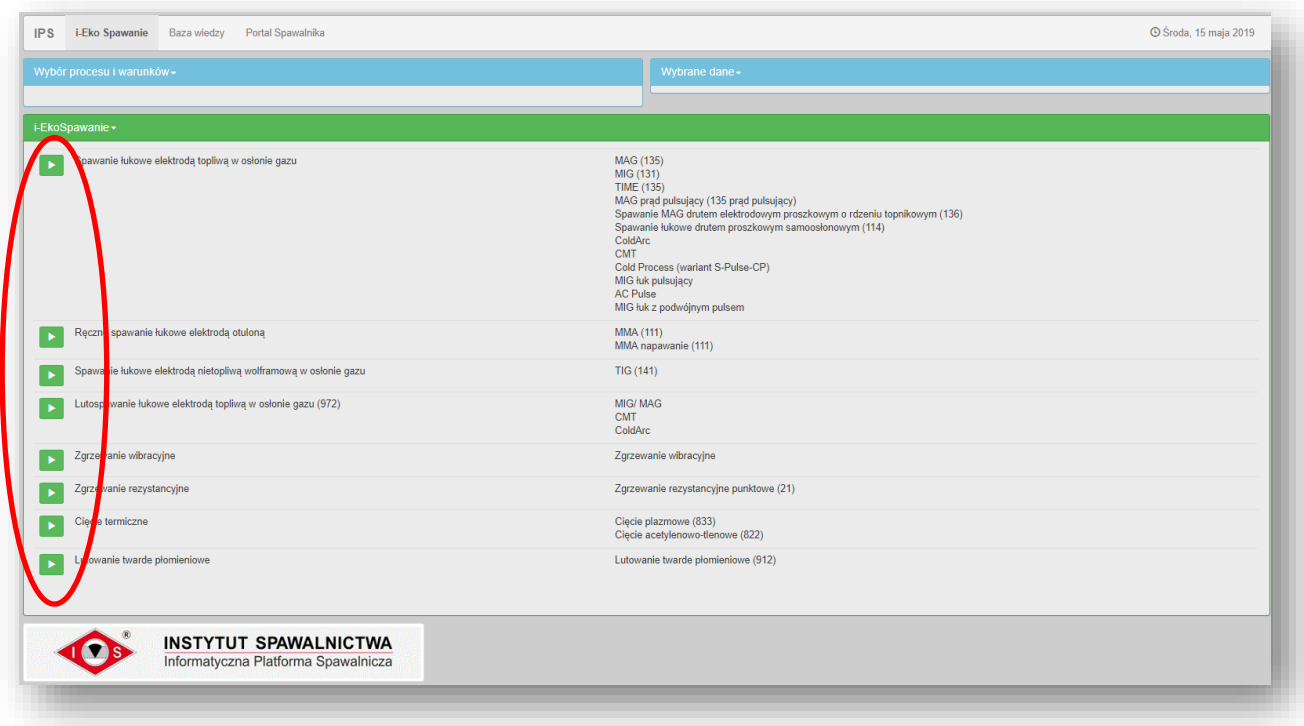

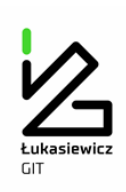

3. Po wybraniu określonej opcji dotyczącej procesu spajania automatycznie realizowane jest przejście do wyboru metody spajania. Kolejne kroki wyboru dotyczą rodzaju, gatunku i grubości materiału podstawowego, następnie rodzaju i gatunku materiału dodatkowego, oraz warunków technologicznych odpowiednich dla danego procesu spajania i procesu cięcia.

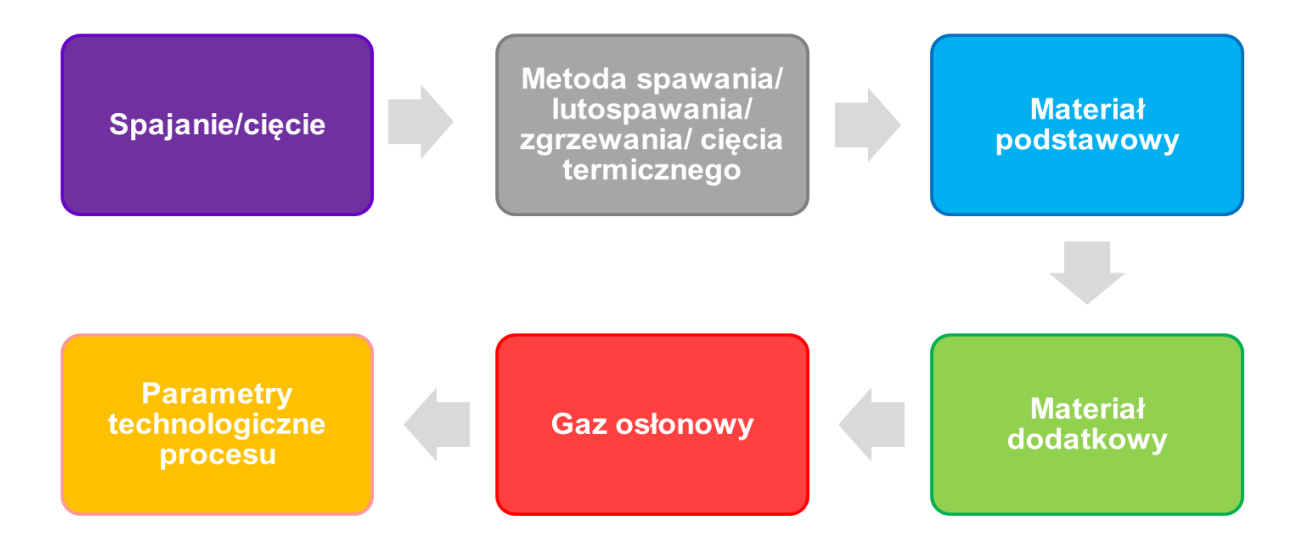

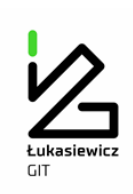

4. Po zakończeniu wyboru rodzaju procesu spajania, metody i warunków materiałowotechnologicznych wszystkie dane wyświetlane są w oknie – *Wybrane dane: PROJEKT*.

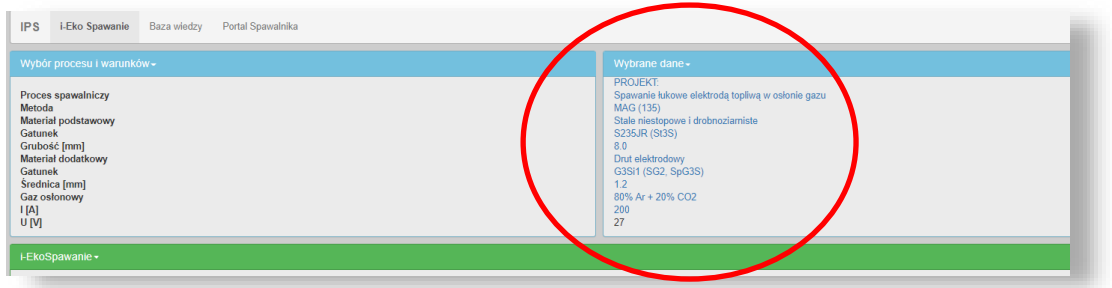

Poniżej przedstawione są wartości emisji oraz skład chemiczny:

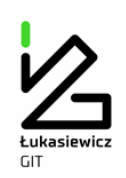

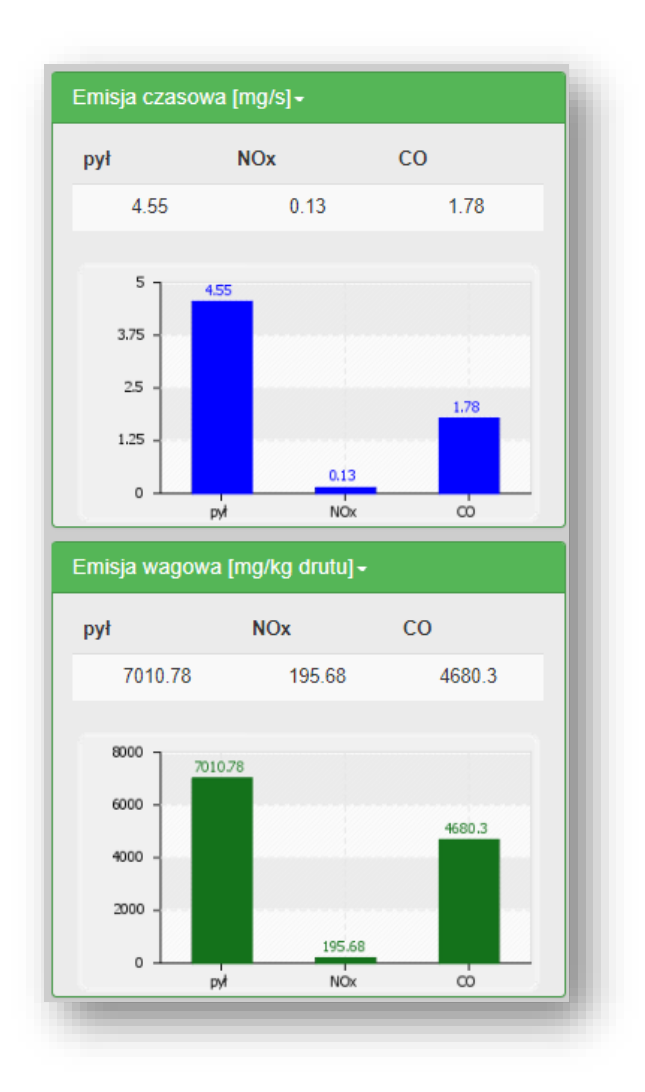

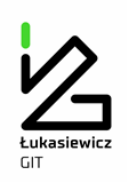

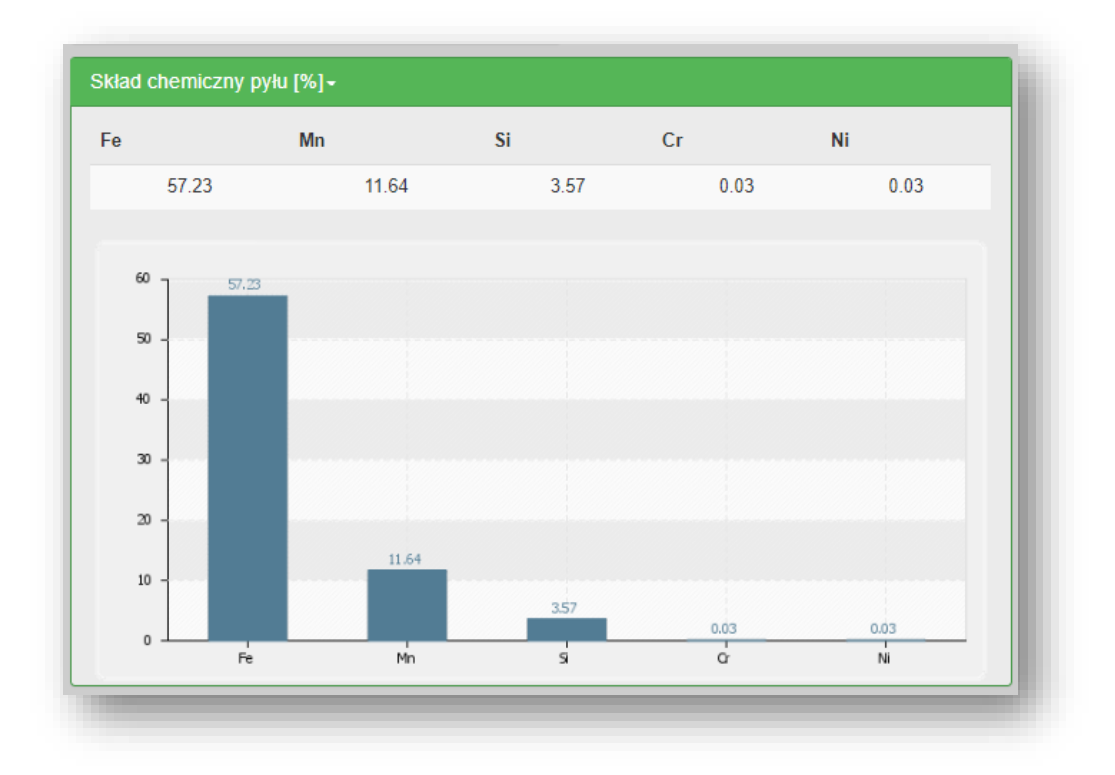

5. Kolejny krok to skorzystanie z modułu obliczeniowego do określania emisji całkowitej. Po wprowadzeniu danych dotyczących np. masy zużytego spoiwa i/lub czasu trwania procesu zostaje wyświetlony ekran prezentujący wszystkie informacje dotyczące emisji zanieczyszczeń.

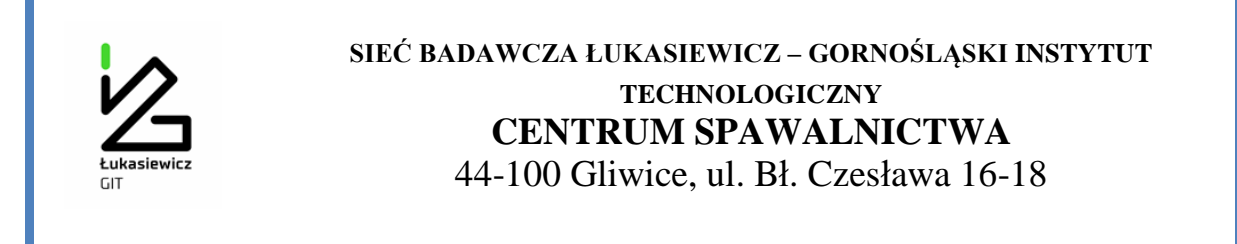

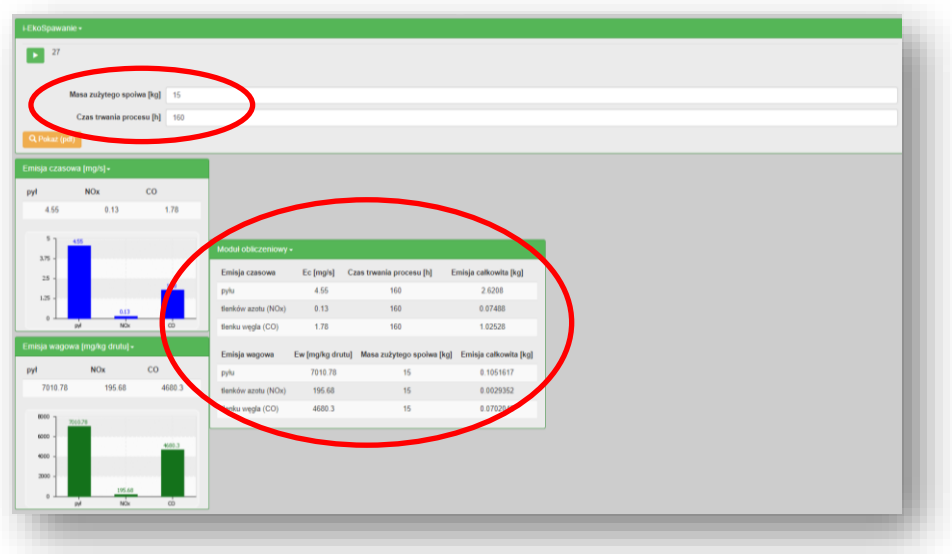

6. W systemie zaprojektowano wykonanie dla każdego obliczenia Karty charakterystyki emisji zanieczyszczeń. Podgląd karty jest możliwy po uruchomieniu opcji *Pokaż (pdf)*. Przygotowana w formacie pdf karta umożliwia, po zapoznaniu się z zawartymi na niej informacjami, zapisanie jej na dysku i wydrukowanie.

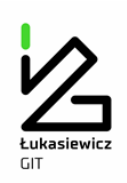

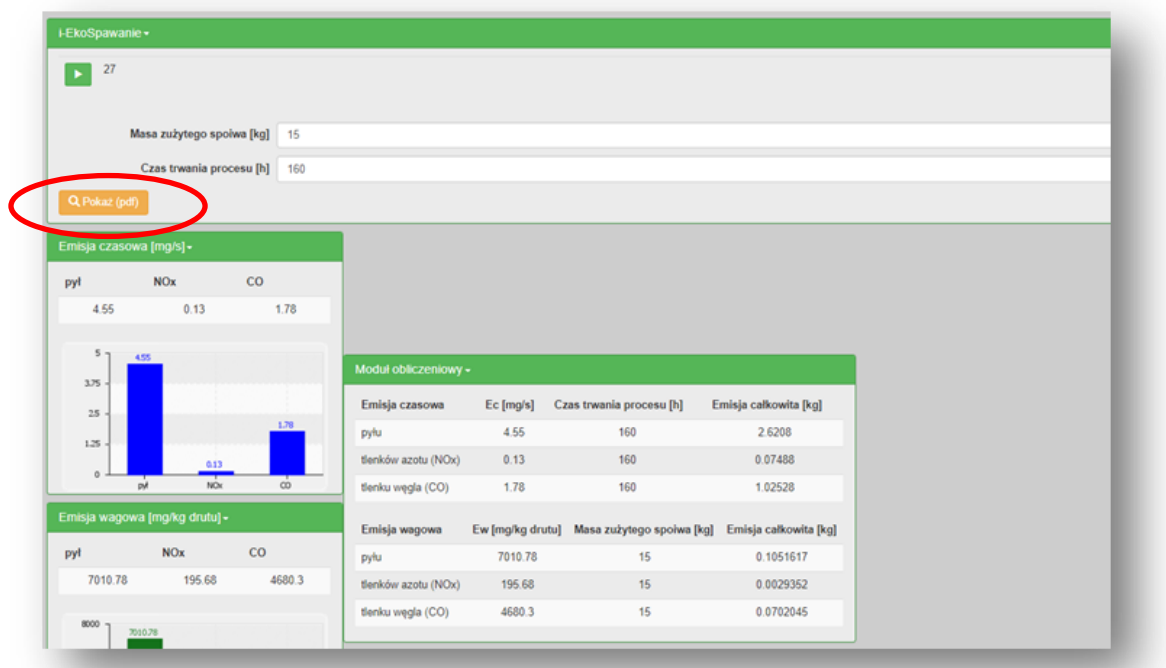